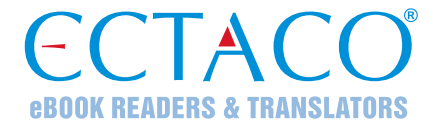

# **ECTACO® Partner® P900**

Language Teacher® Eletrônico Portátil, Sistema Completo de Tradução de Texto, Dicionário Falante, Tradutor e Áudio-livro de expressões

# **GUIA DE INÍCIO RÁPIDO**

Partner<sup>®</sup>, iTRAVL<sup>®</sup>, jetBook<sup>®</sup>, LingvoSoft<sup>®</sup>, Language Teacher<sup>®</sup>, Lingvobit<sup>®</sup>, LingvoCompass® , Audio PhraseBook™, Vector Ultima™, U-Learn™ e MorphoFinder™ são marcas comerciais da ECTACO, Inc.

© 1990–2012 ECTACO, Inc., Nova York, EUA. Todos os direitos reservados.

ECTACO, Inc. não assume qualquer responsabilidade por dano ou prejuízo causado pela exclusão de dados resultante de mau funcionamento, conserto do equipamento ou substituição da bateria. Faça cópias de segurança de todas as informações importantes para evitar a perda de dados.

O conteúdo deste manual e os recursos de software podem ser modificados sem prévio aviso.

Mais manuais estão disponíveis em www.ectaco.com/support/manuals

# **VISÃO GERAL**

A figura abaixo indica os recursos essenciais do ECTACO® Partner® P900:

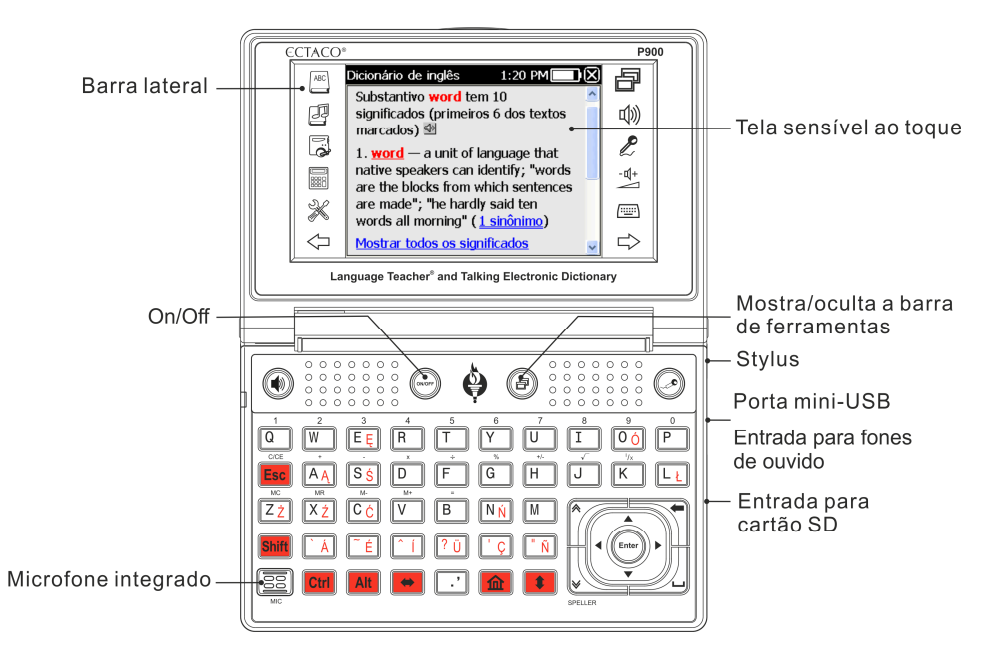

As teclas de função e controle são as seguintes:

| Tecla              | <b>Funcões</b>                                  |
|--------------------|-------------------------------------------------|
| (ON/OFF            | Liga ou desliga o dispositivo                   |
| Reset <sup>1</sup> | Reinicializa o sistema                          |
|                    | Usa o reconhecimento de voz (quando disponível) |
|                    | Mostra ou oculta a barra de ferramentas         |

 1 O botão *Reset* está localizado na parte de trás do dispositivo.

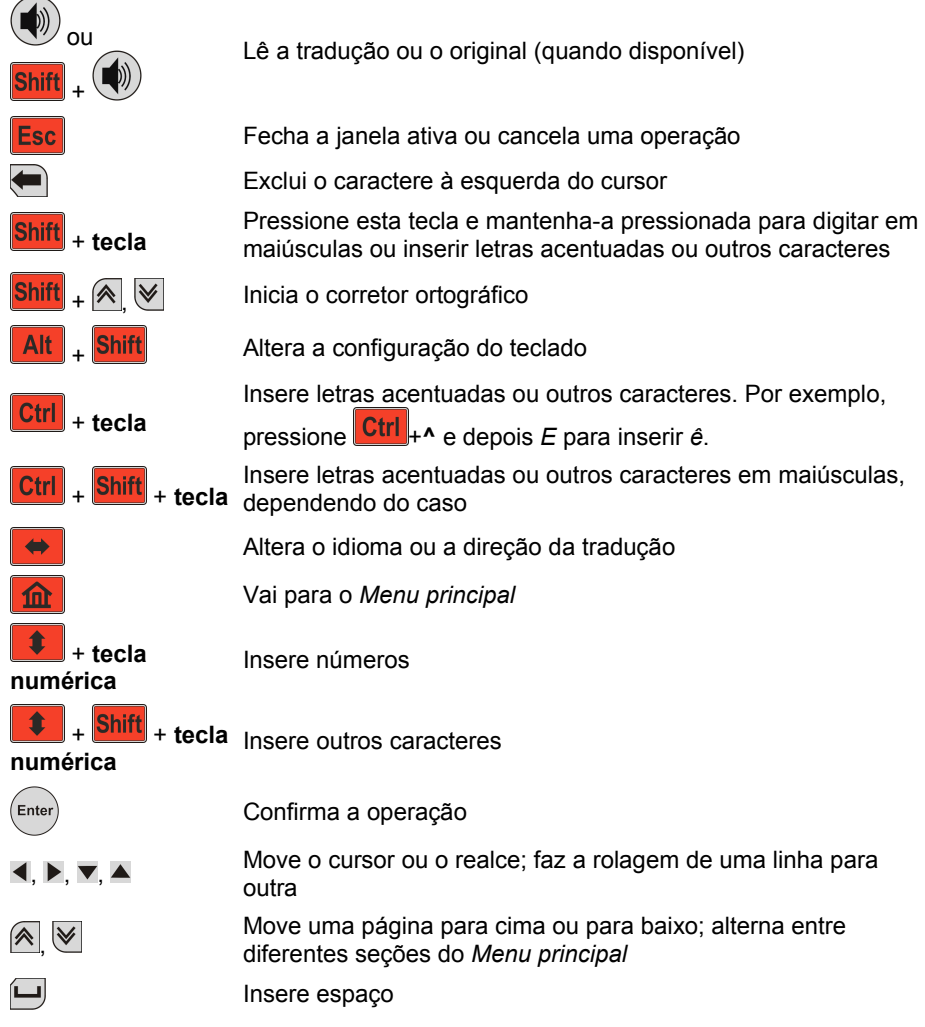

# **COMO LIGAR E DESLIGAR O DISPOSITIVO**

 Para ligar ou desligar o dispositivo, use o botão *ON/OFF*. Se a tela permanecer em branco, conecte o cabo de força na porta mini-USB do dispositivo (confira *Visão geral*) ou conecte o dispositivo ao computador usando o cabo USB especial. A luz vermelha ligada mostra que a bateria está sendo recarregada.

**Observação:** Somente uma bateria recarregável especial, um carregador especial e um cabo USB especial podem ser usados com o ECTACO® Partner® P900. O uso de uma fonte de energia inadequada pode inutilizar o dispositivo e anulará a garantia.

A escolha de itens na tela sensível ao toque deve ser feita preferencialmente com a caneta fornecida com o dispositivo, conhecida como *stylus*. Quando não estiver em uso, o *stylus* deve ser mantido no local específico na lateral do painel traseiro do dispositivo (confira *Visão geral*).

● Antes de começar a usar o ECTACO<sup>®</sup> Partner<sup>®</sup> P900, verifique se o cartão SD incluído no pacote padrão está instalado na *entrada SD* do dispositivo. Se o cartão não estiver instalado, insira-o no espaço localizado à direita do dispositivo. A etiqueta do cartão deve ficar para cima, e os contatos para baixo. Empurre o cartão suavemente até que ele se encaixe. Para remover o cartão, apenas empurre-o suavemente.

### **ONDE ENCONTRAR O MANUAL DE INSTRUÇÕES**

O manual de instruções do ECTACO® Partner<sup>®</sup> P900 está em formato eletrônico e pode ser encontrado no cartão SD. O manual só estará disponível se o cartão estiver instalado no dispositivo. O pacote padrão também contém uma versão impressa do manual.

- Entre na seção *Ajuda e configurações*.
- Toque em *Ajuda*.
- Para ver o índice, toque em *Contents* (Índice).

# **TELA E MENU PRINCIPAL**

O ECTACO<sup>®</sup> Partner<sup>®</sup> P900 tem uma tela sensível a toque, de 320 x 240 pixels, com uma interface gráfica de funcionamento por janelas. O *Menu principal* consiste em quatro seções que organizam visualmente o acesso aos aplicativos do ECTACO® Partner® P900.

**Observação:** A escolha de itens na tela sensível ao toque deve ser feita com a caneta fornecida com o dispositivo, conhecida como *stylus*. Quando não estiver em uso, o *stylus* deve ser mantido no local específico na lateral do painel traseiro do dispositivo (confira *Visão geral*).

#### *Menu principal*

Para exibir o *Menu principal*, ligue o dispositivo, e/ou saia do aplicativo em execução.

Também é possível pressionar **10** no teclado. O *Menu principal* consiste nas seções a seguir: *Dicionários e ferramentas*, *Estudos de idioma*, *Extras* e *Ajuda e configurações***.**

As seções do *Menu principal* são descritas abaixo. O conteúdo do *Menu principal* depende do modelo do produto.

- Use a seção *Dicionários e ferramentas* para ter acesso a *Dicionário*, *Dicionário de inglês*, *Dicionário de imagens*, *Tradutor de texto*<sup>2</sup> , *Áudio-livro de expressões*, *Verbos irregulares*, *Expressões idiomáticas*, *SAT 200* e *SAT 5000*.
- Use a seção *Estudos de idioma* para ter acesso a *Language Teacher®*, *U-Learn™*, *Gramática inglesa*, *Palavras cruzadas linguísticas*, *Escaninhos*, *Teste de tradução, Soletre*, *Cartões Flash* e *Forca*.
- Use a seção *Extras* para ter acesso a *jetBook® Reader*, *Reprodutor de vídeo*, Reprodutor de áudio, *Gravador de voz, Entrevista dos EUA, Tradutor universal<sup>2</sup>, Conversor de medidas*, *Calculadora* e *Sistema de navegação*.
- Use a seção *Ajuda e configurações* para ter acesso a *Configurações, Ajuda, Sobre, Configurações de aprendizado*, *Equivalências de tamanho* e *Hora internacional*.
- **•** Para alternar entre as diferentes seções, pressione as teclas  $\left|\mathbf{A}\right|/\sqrt{2}$  ou toque em  $\left\langle \Box, \Box \right\rangle$  na barra lateral.
- Em cada seção, toque no nome do aplicativo que quiser usar. Você também pode realçá-lo e então pressionar (Enter). Outra maneira é pressionar a tecla do teclado

numérico correspondente ao número do aplicativo.

O aplicativo será aberto.

Para fechar um aplicativo, toque em  $\Box$  no canto superior direito da tela, ou simplesmente pressione **Esc** 

#### *Como usar os comandos de voz*

Os comandos de voz estão sempre disponíveis quando o *Idioma da interface* é *Inglês*. Eles podem não estar disponíveis em certos idiomas.

- No *Menu principal*, pressione e mantenha pressionada a tecla  $\left(\frac{1}{\sqrt{2}}\right)$ . Aparecerá uma janela com dois botões: (*Certo*) e (*Errado*).
- Fale o nome da seção ou aplicativo que deseja acessar e então solte a tecla . Esse comando acessará a seção ou o aplicativo em questão.

 2 Disponível em modelos específicos.

# **COMUNICAÇÃO COM PC**

A função *Comunicação com PC* permite que você gerencie arquivos e pastas armazenados no cartão SD. Por exemplo, você pode acrescentar livros e músicas.

- É necessário que o cartão SD esteja instalado no dispositivo.
- Ligue o dispositivo.
- Conecte-o ao computador usando o cabo USB especial e a porta mini-USB localizada no dispositivo (confira *Visão geral*).

Aguarde até que o computador detecte o dispositivo.

 Localize o novo disco removível no computador para encontrar os arquivos gravados no cartão SD.

**Observação:** Não modifique o conteúdo da pasta "*system*". Não exclua arquivos de sistema.

 Copie os seus arquivos às respectivas pastas. Por exemplo, copie os seus livros à pasta *My books* (Meus livros).

**Observação:** Sempre faça cópias de segurança dos seus dados importantes. Nem o fabricante nem os distribuidores assumem nenhuma responsabilidade por dados perdidos ou corrompidos.

# **ECTACO® C-Pen®**<sup>3</sup>

Com o ECTACO<sup>®</sup> C-Pen<sup>®</sup>, você pode digitalizar e traduzir palavras ou textos de materiais em papel. A ferramenta pode reconhecer textos em alfabeto latino, cirílico ou grego.

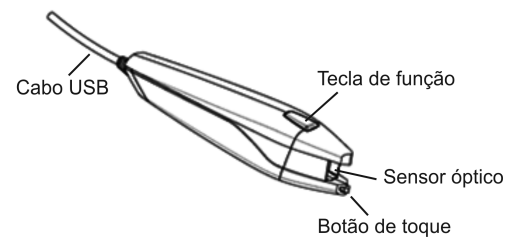

- Conecte o ECTACO<sup>®</sup> C-Pen<sup>®</sup> ao ECTACO<sup>®</sup> Partner<sup>®</sup> P900 e ligue o dispositivo.
- Pressione a *tecla de função* no ECTACO<sup>®</sup> C-Pen<sup>®</sup>. Você verá a mensagem C-Pen *pronto*.

 3 Acessório opcional. Incluído no pacote ECTACO® Partner® P900 Deluxe.

- Selecione o idioma e o aplicativo desejados.
- $\bullet$  Coloque a ponta do ECTACO® C-Pen® antes do primeiro caractere do texto. A parte com o botão de toque deve ficar abaixo da linha de texto, e a outra parte acima dela.
- $\bullet$  Mantenha o botão de toque pressionado sobre a superfície e mova o ECTACO<sup>®</sup> C-Pen<sup>®</sup> sobre a linha de texto. É possível mover o ECTACO<sup>®</sup> C-Pen<sup>®</sup> da esquerda para a direita ou da direita para a esquerda.
- Levante o ECTACO<sup>®</sup> C-Pen<sup>®</sup>.
- Na janela *C-Pen pronto*, toque em *Ok*.

O texto será transferido ao aplicativo selecionado.

# **LEITURA DE PALAVRAS E FRASES**

O ECTACO<sup>®</sup> Partner<sup>®</sup> P900 pronuncia palavras do dicionário por meio de uma voz humana verdadeira em inglês e outros idiomas. Essas palavras estão marcadas com um ícone especial:  $\mathbb{R}$ 

No aplicativo *Tradutor de texto*, o dispositivo usa tecnologia de leitura para que você possa ouvir a pronúncia do texto.

- Para ouvir a pronúncia da palavra exibida ou realçada, pressione a tecla
- Para ouvir a tradução ou definição, realce a porção desejada usando o stylus e

depois pressione a tecla

**Observação:** Para desativar o *Bloqueio da gíria*, use a senha *showslan*. <sup>4</sup>

l